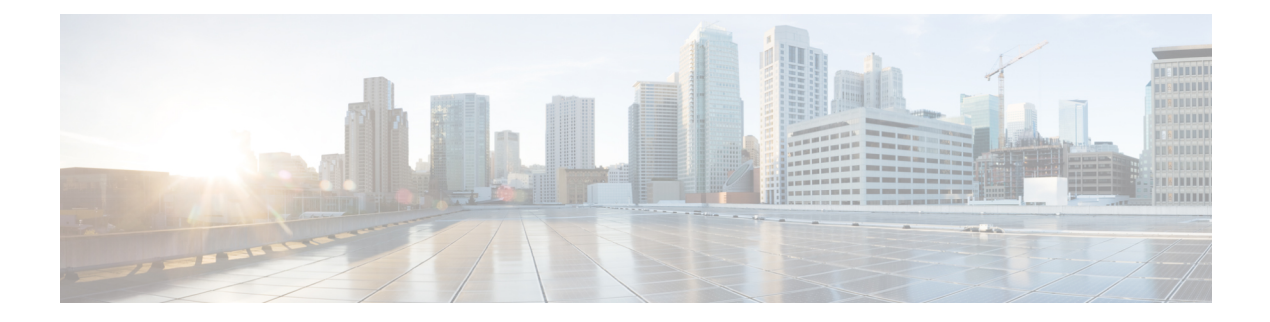

# **SR**:**PCE** 開始の **LSP**

SR:PCE 開始の LSP 機能は、セグメント ルーティング ネットワーク上のステートフル PCE モデルで PCE によって開始される LSP をサポートします。

- SR の前提条件:PCE 開始の LSP (1 ページ)
- SR の制約事項:PCE 開始の LSP (1 ページ)
- SR に関する情報:PCE 開始の LSP (1 ページ)
- SR の設定方法:PCE 開始の LSP (3 ページ)
- SR の追加情報:PCE 開始の LSP (9 ページ)
- SR の機能情報:PCE 開始の LSP (9 ページ)

## **SR** の前提条件:**PCE** 開始の **LSP**

- ダイナミック PCC 機能を設定する必要があります。
- 自動トンネルを PCC で有効にする必要があります。

## **SR** の制約事項:**PCE** 開始の **LSP**

• SR:PCE 開始 LSP 機能は、基本的な LSP の生成のみをサポートし、TE の属性をサポート していません。

# **SR** に関する情報:**PCE** 開始の **LSP**

## パス計算要素プロトコルの概要

draft-ietf-pce-stateful-pce-21 で説明されているステートフル パス計算要素プロトコル(PCEP) により、ルータはステートフル パス計算要素 (PCE) に対して、Resource Reservation Protocol (RSVP)プロトコルまたはセグメントルーティングトラフィックエンジニアリング(SR-TE) のいずれかを使用して確立されたラベルスイッチドパス(LSP)をレポートし、必要に応じて

委任することができます。PCE に委任された LSP は、PCE によって更新でき、ステートフル PCE はパス計算クライアント(PCC)に LSP のパスを計算して提供することができます。

ステートフル **PCE** モデル(**draft-ietf-pce-pce-initiated-lsp-11**)において **PCE** 開始 **LSP** 設定の ための **PCEP** 拡張は、RFC4657 に準拠した PCEP セッション全体で TE LSP のステートフルな 制御を可能にするために、PCEPに対する一連の拡張を規定しています。ステートフル**PCE**モ デルで **PCE** 開始 **LSP** 設定のための **PCEP** 拡張は、次の情報を提供します。

• PCC での LSP の設定

• PCE への LSP の制御の委任

### **SR**:**PCE** 開始の **LSP**

SR:PCE 開始 LSP 機能を使用すると、クライアントは PCE サーバーから LSP を作成、セット アップ、制御、削除することができます。これは PCE 開始メッセージを介して PCC 上で LSP の作成と削除を制御します。PCE 開始 LSP は、LSP を開始した PCE サーバーに自動的に委任 されます。PCE クライアントは LSP 開始メッセージを処理します。LSP 開始メッセージを使 用することにより、PCE クライアントは LSP を作成または削除することができます。

ルートプロセッサ (RP) でフェールオーバーが発生すると、フェールオーバーによってRPが ネットワークから切断されます。接続を再確立するには、PCEサーバーは、クライアント上で PCE 開始 LSP を回収するために LSP 開始メッセージを再送する必要があり、そうしないとク ライアントが作成した PCE 開始 LSP が自動的に削除されます。

PCC との PCEP セッションを確立するために **pce** コマンドを使用する必要があります。**force auto-route** コマンドは、自動ルート アナウンス メッセージを介してエリア内で、および自動 ルート宛先メッセージを介してエリア間でLSPをアドバタイズするために使用されます。自動 ルート アナウンスを使用するかまたは自動ルート宛先を使用するかの決定は、宛先 IP アドレ スに応じてデバイスによって実行されます。開始された LSP に対して **force auto-route** コマン ドを有効にすると、スタティックルートを手動で設定してトラフィックをルーティングするの ではなく、TE トンネル経由でトラフィックを自動的にルーティングできます。自動ルート ア ナウンス メッセージは、宛先ルータおよびダウンストリーム ルータによってアナウンスされ たルートを、トンネルを介して到達可能なヘッドエンド デバイスのルーティング テーブルに インストールします。

PCC 構成には、各 PCE の IP アドレス(プライマリとスタンバイの両方、またはさらにその 他)が含まれます。各 PCE の優先順位を明示的に指定することができます。2 つの PCE の優 先順位が同じである場合、小さい IP アドレスを持つ PCE の方が優先順位が高くなります。

### 単一および冗長 **PCE** 操作

SR:PCE 開始 LSP 機能は、単一および冗長 PCE 操作をサポートしています。単一 PCE 操作で は、PCE が失敗すると、PCC は状態がタイムアウト (60 秒) するまで待ち、LSP を削除しま す。

冗長 PCE 操作では、タイマーの満了前に Representational state transfer(REST)呼び出しがスタ ンバイ PCE に対して開始された場合は、開始された LSP が保持され、そうでない場合は LSP が削除されます。

プライマリ PCE が失敗した場合は、スタンバイ PCE に対して REST コールをもう一度開始す る必要があり、コールにスタンバイ PCE の IP アドレスが含まれる必要があります。 (注)

冗長 PCE 操作では、PCC 構成は LSP のためのプライマリおよびスタンバイ IP アドレスの両方 を含み、より低い優先順位の IP アドレスがプライマリ PCE になります。同じ優先順位の場合 は IP アドレスが比較されます。

## **SR** の設定方法:**PCE** 開始の **LSP**

### **PCC** との **PCEP** セッションの確立

このタスクを実行して、PCEP セッション PCE サーバー XR ベースの XTC サーバーを設定し ます。

configure terminal pce address ipv4 192.0.2.1 end

IP アドレス 192.0.2.1 は、トランスポート コントローラの IP アドレスです。

## ネットワークでの **LSP** のアドバタイジング

configure terminal mpls traffic-eng pcc peer 192.0.2.1 source 203.0.113.1 force-autoroute end

上のコード スニペットでは、192.0.2.1 は PCE IP アドレスで、203.0.113.1 は PCEP セッション を確立するための PCC 送信元アドレスです。

### **PCC** に対する **PCE** の優先順位の指定

configure terminal mpls traffic-eng pcc peer 192.0.2.1 source 203.0.113.1 force autoroute precedence 255 mpls traffic-eng pcc peer 192.0.2.2 source 203.0.113.1 force-autoroute precedence 100 end

上記のコード スニペットでは、100 はデフォルトの優先順位である 255 よりも低い優先順位で す。したがって、IP アドレス 192.0.2.2 を持つデバイスがプライマリ PCE になり、192.0.2.1 を 持つデバイスがスタンバイ PCE になります。

#### **PCE** サーバー優先順位の再評価のトリガー

PCEサーバーの優先順位の変更は、PCEサーバーの障害とは見なされません。したがって、優 先順位の変更によって、再委託タイムアウトが発生したり、または PCC で PCE サーバーへの LSP 委任の再評価がトリガーされることはありません。

CLI 再構成後の PCE サーバーへの LSP 委任の再評価は、TE 再最適化タイマーによって制御さ れます。デフォルトでは、TE 再最適化タイマーは 3600 秒に設定されています。

PCE サーバーの優先順位を変更した後、または新しい PCE サーバーを追加した後で、PCC か ら PCE サーバーへの LSP 委任の再評価を高速化することができます。これを行うには、特権 EXEC モードで次のコマンドを使用して、TE 再最適化を手動でトリガーします。

mpls traffic-eng reoptimize

## **LSP** 構成の確認

#### 手順の概要

- **1. show pce ipv4 peer detail**
- **2. show pce lsp detail**
- **3. show pce client peer**
- **4. show mpls traffic-eng tunnel tunnel** *number*

### 手順の詳細

#### ステップ **1 show pce ipv4 peer detail**

このコマンドを使用して、PCE で PCEP セッションの詳細を確認します。この例では、インスタンス化と いう用語は、PCE が開始された LSP をサポートすることを示します。

Device# **show pce ipv4 peer detail**

PCE's peer database:

--------------------

Peer address: 10.2.2.2 ---- ' PCC IP address

State: Up

Capabilities: Stateful, Segment-Routing, Update, Instantiation

### ステップ **2 show pce lsp detail**

このコマンドを使用して、PCE で開始された LSP を確認します。

```
Device# show pce lsp detail
PCE's tunnel database:
----------------------
PCC 10.52.2.2 ----' PCC IP address
Tunnel Name: Test1--------' tunnel name set by REST Call
LSPs:
 LSP[0]:
  source 10.52.2.2, destination 10.57.7.7, tunnel ID 2000, LSP ID 1
  State: Admin up, Operation active
  Binding SID: 26
  PCEP information:
    plsp-id 526288, flags: D:1 S:0 R:0 A:1 O:2 C:1
   LSP Role: Single LSP
   State-sync PCE: None
   PCC: 10.52.2.2
   LSP is subdelegated to: None
   Reported path:
    Metric type: TE, Accumulated Metric 2
     SID[0]: Adj, Label 25, Address: local 10.105.3.1 remote 10.105.3.2
     SID[1]: Adj, Label 24, Address: local 10.104.8.2 remote 10.104.8.1
     SID[2]: Adj, Label 38, Address: local 10.107.10.1 remote 10.107.10.2
   Computed path: (Local PCE)
```
None

```
Computed Time: Not computed yet
Recorded path:
 None
Disjoint Group Information:
 None
```
### ステップ **3 show pce client peer**

このコマンドを使用して、PCC での PCEP セッション出力を確認し、**force-autoroute** コマンドが有効かど うかを確認します。

Device# **show pce client peer**

PCC's peer database:

------------------------------

Peer address: 10.51.1.1, Precedence: 255

State up

Capabilities: Stateful, Update, Segment-Routing,Force-autoroute

#### ステップ **4 show mpls traffic-eng tunnel tunnel** *number*

このコマンドを使用して、PCC で開始された LSP トンネルの出力を確認します。

Device# **show mpls traffic-eng tunnel tunnel 2000**

Name: Test1 (Tunnel2000) Destination: 10.57.7.7 Ifhandle: 0x11E (auto-tunnel for pce client) Status: Admin: up 0per: up Path: valid Signalling: connected path option 1, (SEGMENT-ROUTING) (PCE) type dynamic (Basis for Setup)

Config Parameters:

```
Bandwidth: 0 kbps (Global) Priority: 7 7 Affinity: 0x0/0xFFFF
  Metric Type: TE (default)
  Path Selection:
  Protection: any (default)
  Path-selection Tiebreaker:
   Global: not set Tunnel Specific: not set Effective: min-fill (default)
 Hop Limit: disabled
  Cost Limit: disabled
  Path-invalidation timeout: 10000 msec (default), Action: Tear
 AutoRoute: enabled LockDown: disabled Loadshare: 0 [0] bw-based
  auto-bw: disabled
 Fault-OAM: disabled, Wrap-Protection: disabled, Wrap-Capable: No
Active Path Option Parameters:
 State: dynamic path option 1 is active
  BandwidthOverride: disabled LockDown: disabled Verbatim: disabled
PCEP Info:
  Delegation state: Working: yes Protect: no
  Delegation peer: 10.51.1.1
  Working Path Info:
   Request status: delegated
   SRP-ID: 1
   Created via PCInitiate message from PCE server: 10.51.1.1-----' IP address
   PCE metric: 2, type: TE
  Reported paths:
```

```
Tunnel Name: Test1
     LSPs:
      LSP[0]:
        source 10.52.2.2, destination 10.57.7.7, tunnel ID 2000, LSP ID 1
       State: Admin up, Operation active
       Binding SID: 26
        Setup type: SR
        Bandwidth: requested 0, used 0
        LSP object:
         PLSP-ID 0x807D0, flags: D:0 S:0 R:0 A:1 O:2
        Metric type: TE, Accumulated Metric 2
        ERO:
          SID[0]: Adj, Label 25, NAI: local 10.105.3.1 remote 10.105.3.2
         SID[1]: Adj, Label 24, NAI: local 10.104.8.2 remote 10.104.8.1
          SID[2]: Adj, Label 38, NAI: local 10.107.10.1 remote 10.107.10.2
     PLSP Event History (most recent first):
       Mon Jul 17 08:55:04.448: PCRpt update LSP-ID:1, SRP-ID:1, PST:1, METRIC TYPE:2, REQ BW:0,
USED_BW:0
       Mon Jul 17 08:55:04.436: PCRpt create LSP-ID:1, SRP-ID:1, PST:1, METRIC_TYPE:2, REQ_BW:0,
USED_BW:0
History:
  Tunnel:
    Time since created: 2 hours, 42 minutes
    Time since path change: 2 hours, 42 minutes
     Number of LSP IDs (Tun_Instances) used: 1
  Current LSP: [ID: 1]
```

```
Uptime: 2 hours, 42 minutes
Tun Instance: 1
Segment-Routing Path Info (isis level-2)
 Segment0[Link]: 10.105.3.1 - 10.105.3.2, Label: 25
 Segment1[Link]: 10.104.8.2 - 10.104.8.1, Label: 24
 Segment2[Link]: 10.107.10.1 - 10.107.10.2, Label: 38
```
# **SR** の追加情報:**PCE** 開始の **LSP**

### 標準および **RFC**

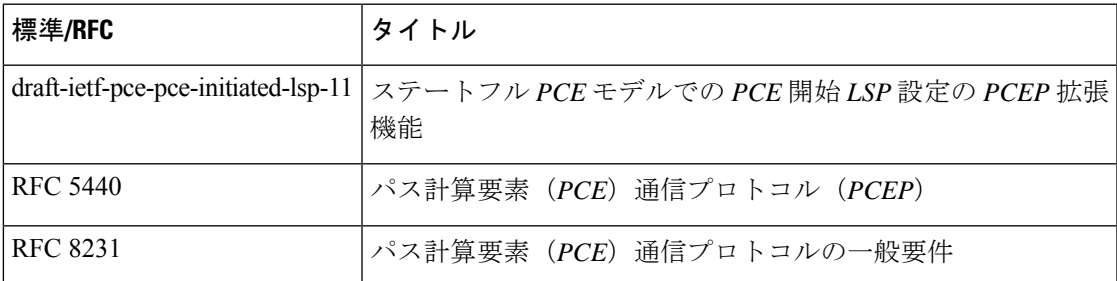

# **SR** の機能情報:**PCE** 開始の **LSP**

次の表に、このモジュールで説明した機能に関するリリース情報を示します。この表は、ソフ トウェア リリース トレインで各機能のサポートが導入されたときのソフトウェア リリースだ けを示しています。その機能は、特に断りがない限り、それ以降の一連のソフトウェアリリー スでもサポートされます。

プラットフォームのサポートおよびシスコソフトウェアイメージのサポートに関する情報を検 索するには、Cisco Feature Navigator を使用します。Cisco Feature Navigator にアクセスするに は、[www.cisco.com/go/cfn](http://www.cisco.com/go/cfn) に移動します。Cisco.com のアカウントは必要ありません。

I

### 表 **<sup>1</sup> : SR** の機能情報:**PCE** 開始の **LSP**

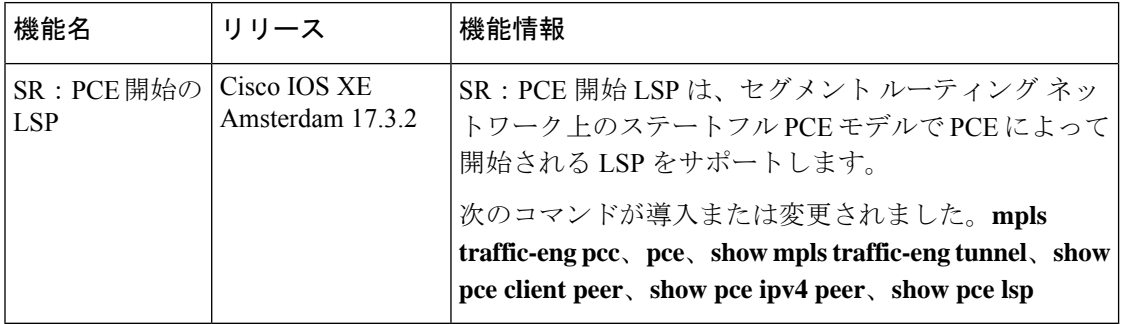

翻訳について

このドキュメントは、米国シスコ発行ドキュメントの参考和訳です。リンク情報につきましては 、日本語版掲載時点で、英語版にアップデートがあり、リンク先のページが移動/変更されている 場合がありますことをご了承ください。あくまでも参考和訳となりますので、正式な内容につい ては米国サイトのドキュメントを参照ください。